# COMPRENDRE ET UTILISER FILEBEAT DANS LA STACK ELK

## Introduction

Tout comme Logstash, Filebeat peut être utilisé pour envoyer des source de données basée sur des fichiers vers une destinati charge. Mais la comparaison s'arrête là. Car dans la plupart de les deux en tandem lors de la création de notre pipeline de pile ELK, puisque les deux ont une fonction différente.

### La limite de Logstash

Logstash a été développé à *l'*orrolgime ippareul gérer le streaming d' grande quantité de données de logs provenant de plusieurs so Sissel a rejoint l'équipe Elastic, Logstash est passé d'un outil auto intégrante de la pile ELK (Elasticsearch, Logstash, Kibana).

Pour pouvoir déployer un système de journalisation centrali capable à la fois d'extraire des données de plusieurs sources d donner un sens est nécessaire. Tel est le rôle joué par Logstas réception des données provenant de plusieurs systèmes, les t ensemble significatif de champs et éventuellement en continu destination définie pour le stockage.

Eh bien, il y avait, et il y a toujours, un problème en suspaens av performance . Logstash nécessite la JVM (Java Virtual Machine) p cette dépendance couplée à l'implémentation dans Ruby est première d'une consommation de mémoire importante, en plusieurs pipelines et qu'un filtrage avancé sont impliqués.

### La naissance de Beats

[Lumberja](https://github.com/elastic/Logstash-forwarder/blob/master/PROTOCOL.md)cak été initialement développé comme une expérience d des tâches d'extraction de données et était destiné à êt expéditeur léger pour collecter les logs avant de les envoyer pour traitement autre plate-forme (telle que Logstash ou directement sur Elastic le concept derrière Lumberjack était de développer un protoco plus efficace pour gérer de gros volumes de faible nemmémente aurait mémoire et prendrait en charge le chiffrement.

Le projet a été renommé ensuité ognes as the Feon w"a, r doeorn stituant et incluant désormais le protocole réseau et le programme de jou une deuxième version du protocole Lumberjack a été développé Logstash-Forwarder. Ce nouveau protocole connu sous le nom de par une nouvelle famille d'expéditeurs (exiledbægoeonutrBleestsfichiers logsP, a cketbe**atur les métriques Méseaubxe** a **etc** ...).

Dans ce chapitre nou**a sprendre m**à sutiliser Filebeat.

### Dois-je utiliser Filebeat ou Logstash ?

Pour collecter des logs sur des machines distantes, Filebeat es nécessite moins de ressources qu'une instance de Logsta utiliseriez Logstash si vous souhaitez manipuler vos logs pour a des champs ou enrichir vos données à l'aide de filtres d envoyer ensuite à Elasticsearch. Quant à Filebeat, c'est

récupérer une donnée déjà traitée et la transmettre directement a Pour informatiiebeat et Logstash peuvent être utilisés conjointement . Par exemple si vous devez collecter des logs à partir de ma pouvez utiliser Filebeat pour les récupérer et ensuite les envoy voulez faire des transformations sur vos données ava Elasticsearch.

## Utilisation de Filebeat

### Installation de Filebeat

Avant de commencer l'installation, assurez-vous d'avoir instal stocker et rechercher nos données, et d'avoir installé Kibana po gérer (mon tuto d'installation [es](https://devopssec.fr/article/installation-configuration-elk)ct) disponible

Il existe plusieurs façons d'installer Filebeat. Dainstallerotre c Filebeat depuis le gestionnaire de paquets par défaut de notre distribution. Pou faire, vous devrez d'abord mettre à niveau votre système et vos

sudo apt update -y && sudo apt upgrade -y

Pour les machines appartenant à la famille debian, vous devrez paque apt-transport-hawant de continuer:

sudo apt-get install apt-transport-https

Téléchargez et installez ensuite la clé de signature publique: Sous la famille debian:

wget -qO - https://artifacts.elastic.co/GPG-KEY-elasticsearch | sudo apt-key add -

#### Sous la famille redhat:

sudo rpm --import https://packages.elastic.co/GPG-KEY-elasticsearch

L'étape suivante consiste à ajouter le dépôt Elastic sur votre sys

Sous la famille debian:

echo "deb https://artifacts.elastic.co/packages/7.x/apt stable main" | sudo tee -a /etc/apt/sources.list.d/elastic-7.x.lis

Sous la famille redhat, créez un fichier et norelastic.repo pelanesxemp

le répert/etc/yum.repos.d/, contenant:

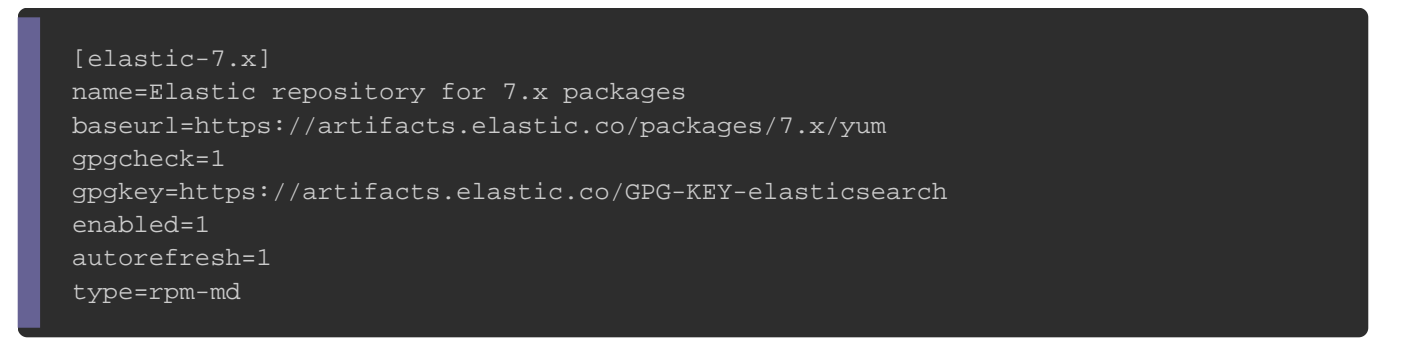

#### Il ne vous reste plus qu'à mettre à jour vos référentiels et instal

#### Sous la famille debian:

sudo apt-get update && sudo apt-get install filebeat

#### Sous la famille redhat:

sudo yum install filebeat

#### Pour exécuter Filebeat, utilisez la commande suivante:

sudo systemctl start filebeat

Si jamais vous rencontrez des problèmes d'initialisation, veuill service Filebeat à l'aide de la commande suivante :

sudo journalctl -f -u filebeat

## Configuration de Filebeat

Le fichier de configuration de Filebeat /etc/filebeat/filebeat.yml ns Dans ce fichier, assurez-vous bien que la configuration Filebeat informations pour communiquer avec Kibana et Elas décommentez les lignes suivantes :

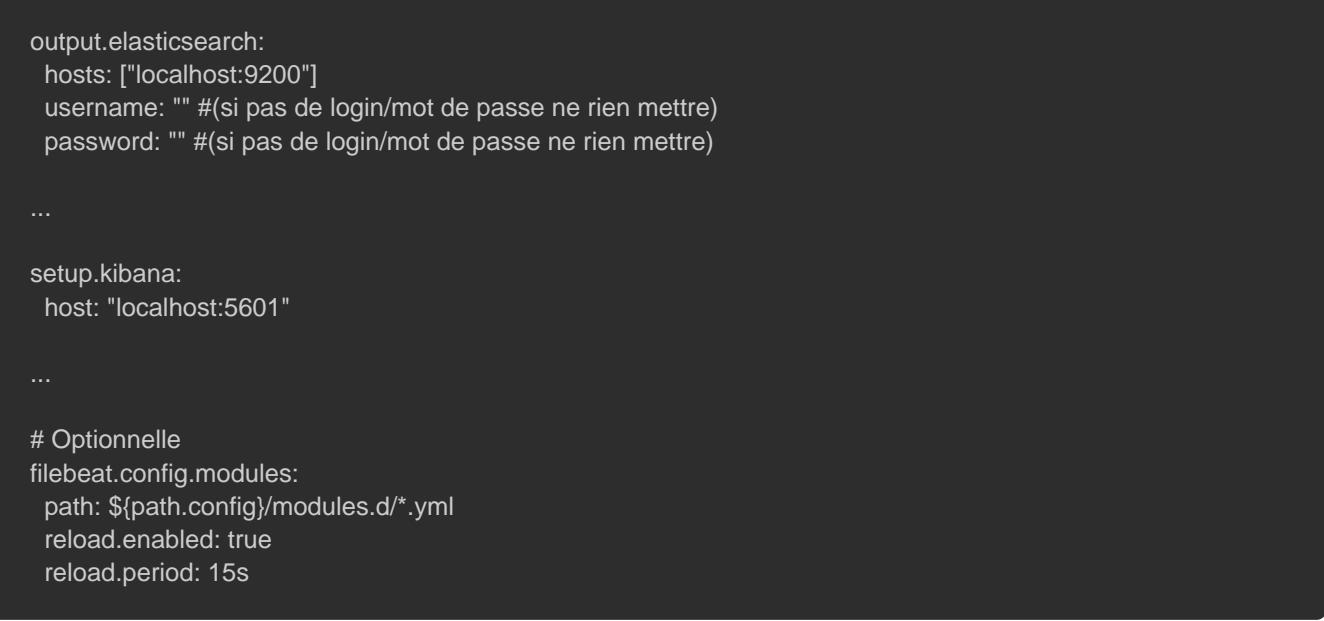

Ci-dessous une explication desédpation désense diriguration Filebeat utilisées:

• filebeat.config.modules : où nous retrouverceath l'opupitionest l'emplacement des fichiers de configuration des modules F défaut dans le /etc/filebeat/modules.d/ , et pour les cibler par défaut filebeat utilise l\*.yml . gear ailleurs, nous avons également la d'activer ou non le rechargement automatique de la configui défaut false dans l'opteload.enabled . Si vous passez true valeur comme moi, alors Filebeat surveillera périodiquement secondes) vos fichiers de configuration et si des changemen rechargera l'ensemble de la configuration.

- · setup.kibana : pour que les tableaux de bord fonctionnent spécifier le point de terminaison Kibana. Vous devrez entrer Kibana et vos informations d'identification (nom d'utilisateu nécessaire.
- output.elasticsearch : spécifie la sortie à laquelle nous métriques Filebeat. Nous utilisons Elasticsearch, vous l'hôte, le protocole et les informations d'identifica nécessaire.

Pour initialiser le service à chaque démarrage de la machine, suivante:

sudo systemctl enable filebeat

### Les modules Filebeat (Apache2)

Les modules Filebeat vous permettent de commencer rapide formats de logs courants. Ils contiennent des configurat définitions de pipeline pour Elasticsearch et des tableaux Kibana pour vous aider à mettre en Suvre et à déplo surveillance des logs rapidement. La liste des m[od](https://www.elastic.co/guide/en/beats/filebeat/6.8/filebeat-modules.html)iules est dispo

Pour cet article, nous alloms duulte lisaepracheef2 nanadyser les logs d'accès et d'erreurs créés par un serveur Apache . Lorsque vous exécutez le mod effectue quelques tâches automatiquement pour vous :

- · Définit les chemins des fichiers logs par défaut (vous p valeurs par défaut)
- S'assure que chaque événement de logs multiligne est qu'événement unique
- Analyse et traite les lignes de log Apache automatiqueme données dans une structure adaptée à la visualisation dans K
- Déploie des tableaux de bord automatique dans Kibana données de vos logs

Avant de suivre ces étapes, vérifiez qu'Elasticsearch et d'exécution et qu'Elasticsearch est prêt à recevoir des données d

sudo systemctl status elasticsearch kibana

#### Résultat :

? elasticsearch.service - Elasticsearch Loaded: loaded (/lib/systemd/system/elasticsearch.service; disabled; vendor preset: enabled) Active: active (running) since Mon 2021-07-12 14:47:17 CEST; 3h 21min ago ? kibana.service - Kibana Loaded: loaded (/etc/systemd/system/kibana.service; disabled; vendor preset: enabled)

Active: active (running) since Mon 2021-07-12 14:46:47 CEST; 3h 21min ag

Po unemplacer les chemins par défaut pour l'accès au serveur HTTP Apache et les logs

d'erreurs dans Logstash . Rendez-vous dans le fichier de configuratio

a p a c h /etc/filebeat/modules.d/apache.yml :

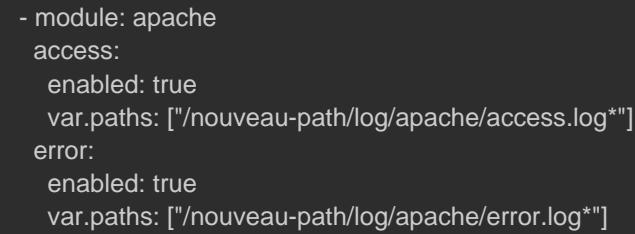

#### Pour configurer et exécuter le module Apache, lancez la command

sudo filebeat modules enable apache

#### Pour voir la liste des modules activés et désactivés, exécutez :

sudo filebeat modules list

#### Résultat :

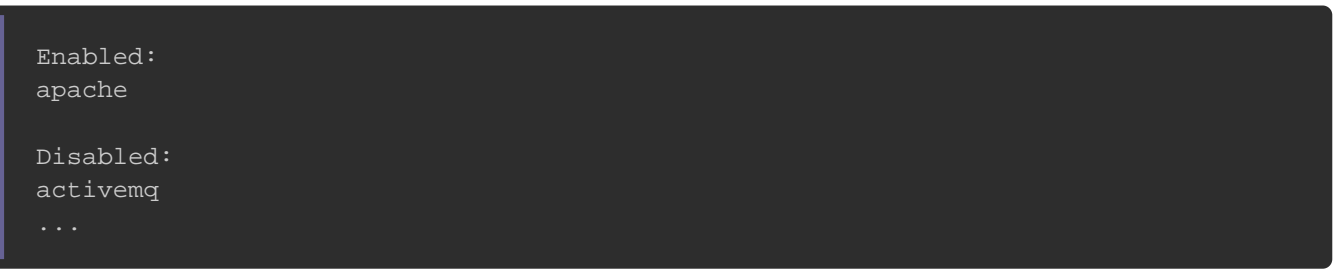

#### Ensuite lancez la sous-csetupapoder charger les tableaux de bo

#### Kibana (la commande peut prendre un peu de temps pour se term

sudo filebeat setup

#### Résultat :

Overwriting ILM policy is disabled. Set `setup.ilm.overwrite: true` for enabling.

Index setup finished. Loading dashboards (Kibana must be running and reachable) Loaded dashboards Setting up ML using setup --machine-learning is going to be removed in 8.0.0. Please use the ML app instead. See more: https://www.elastic.co/guide/en/machine-learning/current/index.html Loaded machine learning job configurations Loaded Ingest pipelines

Pour découvrir vos logs, rendetzt-pxoluis cellahnosset: 6160 slu'r le menu a gauche cliquez sur Discover:

Appartient à devopssec.fr - [lien original ici](https://devopssec.fr/article/comprendre-utiliser-filebeat-stack-elk)

Choisissez ensuite le pafilebeat-\* inpoloeux visualiser les logs du Apache Filebeat:

L'étape suivante est de visualiser notre tableau de bord collection de visualisations en temps réel issue par notre mod Pour ce faire, sur le menu à gauche cliquez sur Dashboard:

Appartient à devopssec.fr - [lien original ici](https://devopssec.fr/article/comprendre-utiliser-filebeat-stack-elk)

Vous obtenez ainsi le dashboard suivant:

Dans notre beau dashboard, nous observons:

- · Une carte monde qui géolocalise la provenance des adresses IP sources
- Un graphe du taux de code de réponse HTTP dans le temps
- Des graphiques circulaire avec des statistiques sur les princi de réponse HTTP
- Un autre sur la répartition des navigateurs
- Un graphe sur les logs d'erreurs au fil du temps
- Puis en dessous comme pour le tableau de bord des logs trames des logs que I on peut dérouler pour avoir plus d in par date, par machine, user-agent, ip ou n importe quels char

Les tableaux de bord restent personnalisables, on peut réorganiser les fonctions des dashboards à notre guise.

## Combiner Filebeat et Logstash

## Configuration de Filebeat pour envoyer les logs à Logstash

Si vous souhaitez utiliser Logstash pour effectuer un traitement les données collectées par Filebeconfigure**r dFülesbeatd pouve z**utiliser Logstash .

Avant de créer le pipeline Logstash, vous configurerez Filebe lignes de logs à Logstash. Pour cela, etc/filebeat/filebeat.yml er

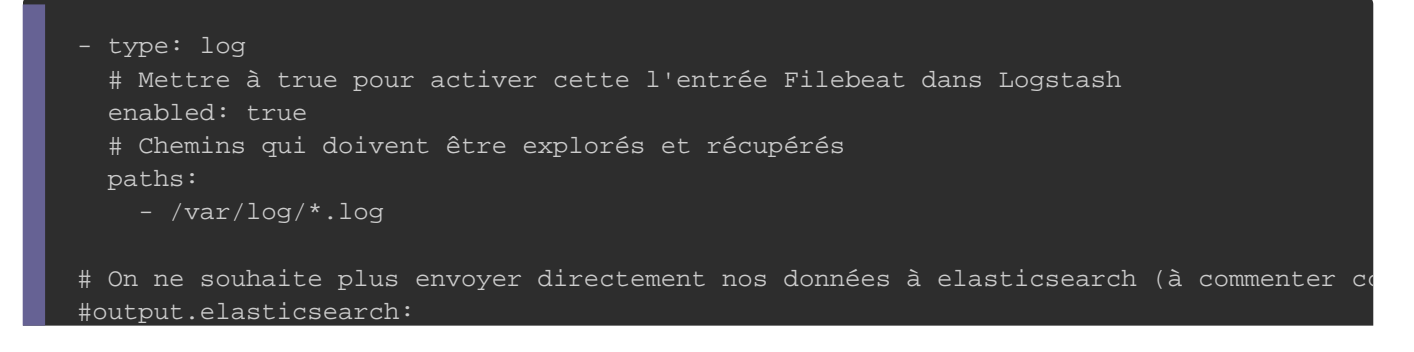

```
 #hosts: ["localhost:9200"]
# On souhaite à la place envoyer directement nos données à Logstash (à décommenter comme ci-dessous) 
output.logstash:
  hosts: ["localhost:5044"]
```
Dans ce fichier de configuration, Filebeat enverra tous les dossi/var/log/ vers Logstash. Pour prendre en considération notre on va redémarrer le service Filebeat:

```
sudo systemctl restart filebeat
Ensuite créons unapache.conf dans le dossier de configuration
```
situé dans le /etc/logstash/conf.d/ et rajoutons-y les trois sec

configuration principales:

```
input {
   beats {
     port \equiv 5044
filter {
   grok {
      match => { "message" => "%{COMBINEDAPACHELOG}" }
   date {
      match => [ "timestamp" , "dd/MMM/yyyy:HH:mm:ss Z" ]
   mutate {
    convert => {
        "response" => "integer"
        "bytes" => "integer"
output {
   stdout { codec => rubydebug }
}
```
En plugin d'entrée nous utilisons Beats qui écoute par défaut sur le plugin de filtre et de sortie nous utilisons ceux heléjàreexpl [précéde](https://devopssec.fr/article/utilisation-stack-elk-logs-apache)nt .

Vérifions déjà si notre configuration Logstash est corre commencer par stopper le service Logstash:

sudo systemctl stop logstash

Lançons ensuite notre analyseur de configuration Logstash:

sudo /usr/share/logstash/bin/logstash --path.settings /etc/logstash -f /etc/logstash/conf.d/apache.conf -t

#### Résultat :

Configuration OK

[2021-07-12T19:58:12,834][INFO ][logstash.runner] ... Config Validation Result: OK. Exiting Logstash

#### Une fois la syntaxe validée, relançons la co-t nameles sans l'

l'opti--debug :

sudo /usr/share/logstash/bin/logstash --debug --path.settings /etc/logstash -f /etc/logstash/conf.d/apache.conf

Visitons ensuite depuis notre navigateur la pagetdpa*b*/dueall hddAp/a

et revenons sur la sortie standard de notre Logstash pou

```
suivant:
```

```
{
  "timestamp" => "12/Jul/2021:20:03:10 +0200",
 "@timestamp" => 2021-07-20T15:03:10.000Z,
     "tags" => [
   [0] "beats_input_codec_plain_applied"
],
  "@version" => "1","httpversion" \Rightarrow "1.1",
```

```
},
   "event" => {
   "dataset" => "apache.access",
   "module" => "apache"
    "ecs" => \{ "version" => "1.9.0"
  "fileset" => {
   "name" => "access"
},
 "clientip" => "::1",
  "ident" => "-'","service" \Rightarrow {
   "type" => "apache"
  "request" => "/","response" => 200,"input" => { "type" => "log"
   "verb" \Rightarrow "GET",
    "auth" => "-',
  "referrer" => "\"-\""
```
Le résultat nous dévoile que nous récupérons les bonnes d modifions notre apache.conf pour communiquer désormais

elasticsearch:

```
input {
 beats {
   port \Rightarrow 5044
filter {
 grok {
    match => { "message" => "%{COMBINEDAPACHELOG}" }
  date {
    match => [ "timestamp" , "dd/MMM/yyyy:HH:mm:ss Z" ]
  mutate {
   convert => {
       "response" => "integer"
       "bytes" => "integer"
```
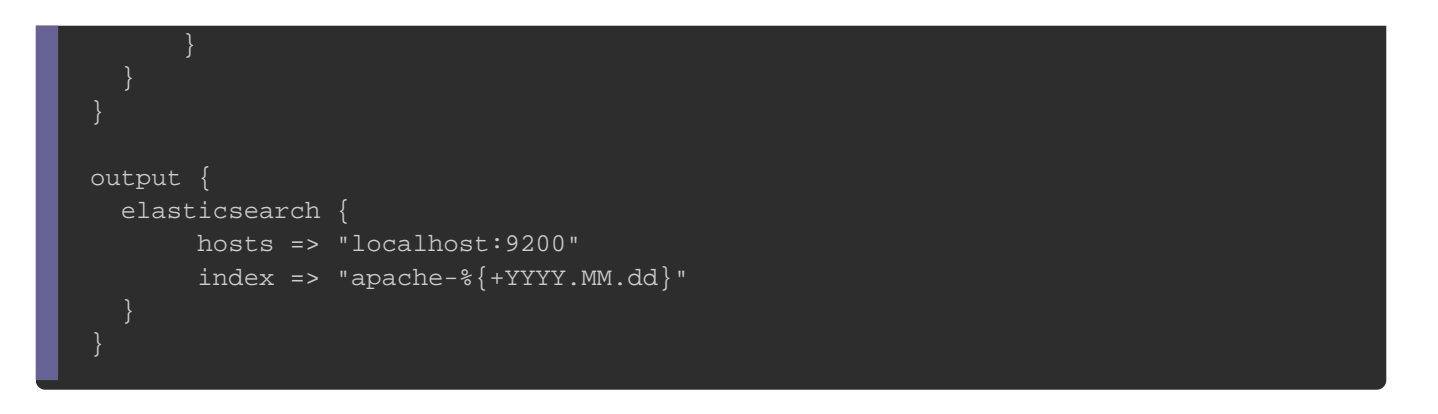

On démarre par la suite le service Logstash avec la commande su

sudo systemctl start logstash

Après démarrage de notre service, Logstash va lancer aut pipeline. Ensuite nous pouvons vérifier si l'index s'est correct appelons l'API REST Elasticsearch fournie par elasticsearch, con

curl "localhost:9200/\_cat/indices?v"

Résultat :

yellow open apache-2021.07.12

visualisation dans Kibana

Rendez-vous ensuite sur Kibanattope pulis allourst:660al/lons sur l menu à gauche et cliquons sur "Stack Management" pour visualis

Appartient à devopssec.fr - [lien original ici](https://devopssec.fr/article/comprendre-utiliser-filebeat-stack-elk)

Comme pour le chapitre précédent, nous allons ajouter un nou dans kibana afin de prendre en considération nos index récupérés par Elasticsearch. Pour ce faire, cliquons sur "Index F gauche et cliquons sur le bouton "Create index pattern" :

Dans notre cas le préfix de nos indexs apache est "apache-", do créer dans kibarapache-\* :

Cliquons ensuite sur "Next Step". Ensuite il nous demande pa gérer le filtre temporel (timestamp) afin d'affiner nos donnée Nous sélectionnerons @timestamp :

Enfin, cliquons sur le bouton "Create index pattern" et nous ver nos champs:

>

Pour découvrir nos logs, il suffit d'aller sur le menu à ga "Discover":

Appartient à devopssec.fr - [lien original ici](https://devopssec.fr/article/comprendre-utiliser-filebeat-stack-elk)

Ensuite, faisons quelques visites depuis notre navigateur d'Apachetp://localhotstr/ evenons sur la page de Discover en chois  $p$  attern in apache-\* :

# **Conclusion**

Une consommation de ressources a fait de Logstash un maillon fait Pourtant, malgré ces défauts, Logstash reste un composant cru principalement pour manipuler les données avant de les envoyer Elastic a fait de grands pas en essayant d'atténuer ces dou Beats, ce qui a permis aux utilisateurs de créer et de configur de journalisation résilientes et faire in a ljeurnalisation daevec ELK beaucoup plus fiable .

Dans le prochain chapitre nous aborderons l'expéditeur métrique